# **Tuning PL/SQL with DBMS\_PROFILER**

Christian Antognini Trivadis AG Zürich, Switzerland

#### **Introduction**

Oracle8i provides an integrated profiling and coverage tool (referred to in this document as profiler) that can be used to find performance bottlenecks in PL/SQL code and help quality assurance tests. For example it can show how many times each line was executed and the time required to execute it. For quality assurance tests, it can be used to see if all lines of a stored object have been executed.

The goal of this article is to show how to install the profiler and to give some basic information about its use.

For a complete description refer to *Oracle8i Supplied PL/SQL Packages Reference* manual.

## **Distribution**

The following files, stored in \$ORACLE\_HOME/rdbms/admin, are needed to install the profiler:

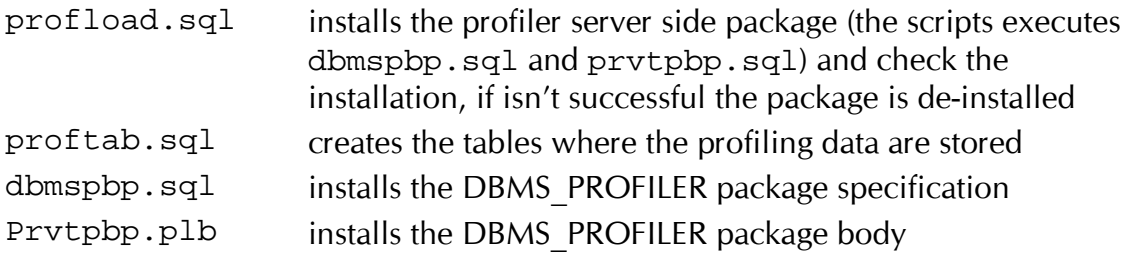

The scripts are missing on some UNIX 8.1.5 distributions. You can copy the files from an NT distribution (you have to remove the ^M characters and some blank lines) or ask Oracle Support.

#### **Installation**

The script profload.sql must be started as SYS.

The script proftab.sql must be started by each user that want to use the profiler.

# **Upgrade**

If you upgrade your database from 8.1.5 to 8.1.6, you have to manually re-install the package and re-create the tables, as both components have changed.

## **Tuning/Proof Session**

A typical tuning/proof session is an iterative process. Each iteration is composed from the following steps:

- 1. start data collection
- 2. execute the PL/SQL code
- 3. stop data collection
- 4. analyze the collected data
- 5. detect and solve the problem or check the code coverage

How to execute these steps depends on which tool is used. The only condition is that steps from 1 to 3 have to be executed in the same session.

To analyse the data stored in the profiler tables you have 3 possibilities:

- 1. write your own report
- 2. use the sample report profrep.sql and profsum.sql provided by Oracle (both are stored in \$ORACLE\_HOME/plsql/demo)
- 3. use a third party tool

## **Example**

To see in practice how to use the profiler let's look at a couple of examples.

The first one shows how to use it with SQL\*Plus, the second one with SQL Navigator from Quest Software.

As example a typical recursive function is used. The code is the following:

```
FUNCTION factorial ( p n IN NUMBER ) RETURN NUMBER IS
BEGIN
     IF p_n IS NULL OR p_n < 0 
     THEN 
        RAISE INVALID NUMBER;
    ELSIF p_n \leq 1 THEN 
         RETURN 1; 
     ELSE 
         RETURN factorial(p_n-1) * p_n; 
     END IF; 
END;
```
#### **SQL\*Plus**

To profile the function in SQL\*Plus the following statements have to be executed:

```
rem 
rem Start data collection 
rem 
SELECT decode(dbms_profiler.start_profiler, 0, 'OK', 'ERROR') status
FROM dual; 
rem 
rem execute the PL/SQL code 
rem 
SELECT factorial(20) FROM dual;
rem 
rem Stop data collection 
rem 
SELECT decode(dbms_profiler.stop_profiler, 0, 'OK', 'ERROR') status 
FROM dual; 
SELECT plsql_profiler_runnumber.currval runid FROM dual;
```
The return values must be checked, in fact no ORA-????? error is generated.

The following codes can be returned:

- 0 successful
- 1 incorrect parameter
- 2 data flush operation failed
- -1 version mismatch between package and tables

When the function STOP\_PROFILER is called, the data is stored in the profiler tables (they are not discussed in this article) and a RUNID (tuning session identifier) is assigned to it.

With the RUNID, retrieved with the last statement, it's possible to select the data from the profiler tables with the following script:

```
set scan on 
set verify off 
set feedback off 
set pagesize 50000 
set linesize 120 
col line format 999999 heading LINE# 
col total_occur format 999,999 heading EXEC# 
col total_time format 999,990.999 heading 'TIME[ms]' 
col text format a80 
col coverage format 90.9 heading 'COVERAGE%' 
rem 
rem statement to find bottlenecks 
rem 
select s.line, p.total_occur, p.total_time, s.text 
from all_source s, ( 
     select u.unit_owner, u.unit_name, u.unit_type, d.line#, 
              d.total_occur, d.total_time/1000000 total_time 
     from plsql_profiler_data d, plsql_profiler_units u 
     where u.runid = &&runid 
     and u.runid = d.runid 
     and u.unit_number = d.unit_number) p 
where s. owner = p. unit_owner (+)and s.name = p.unit_name (+)and s.type = p.unit_type (+)
and s.line = p.line# (+) 
and s.name = upper('&&name') 
and s.owner = upper('&&owner') 
order by s.line; 
rem 
rem statement to show coverage in % 
rem 
select exec.nbr/total.nbr*100 coverage 
from (select count(*) nbr 
       from plsql_profiler_data d, plsql_profiler_units u 
       where d.runid = &&runid 
       and u.runid = d.runid 
       and u.unit_number = d.unit_number 
       and u.unit_name = upper('&&name') 
       and u.unit_owner = upper('&&owner')) total, 
      (select count(*) nbr 
       from plsql_profiler_data d, plsql_profiler_units u 
       where d.runid = &&runid 
       and u.runid = d.runid 
       and u.unit_number = d.unit_number 
       and u.unit_name = upper('&&name') 
       and u.unit_owner = upper('&&owner') 
      and d.total_occur > 0) exec;
undef runid 
undef owner 
undef name
```
The output reports the number of execution and the time spent on each line.

```
 LINE# EXEC# TIME[ms] TEXT 
  ----- ------- ------- -----<br>Fiin
     1 FUNCTION factorial ( p_n IN NUMBER ) RETURN NUMBER IS<br>2
     \begin{array}{ccc} 2 & & & \text{BEGIN} \\ 3 & 20 & 6066 & 11 \end{array}3 20 6.066 IF p\_n IS NULL OR p\_n < 0<br>4 THEN
     \begin{array}{ccc} 4 & & & \text{THEN} \\ 5 & 0 & 0.000 & 1 \end{array}5 0 0.000 RAISE INVALID_NUMBER;<br>6 20 3.550 ELSIF p_n <= 1
      6 20 3.550 ELSIF p_n <= 1 
 7 THEN 
8 1 1.025 RETURN 1;
 9 ELSE 
    10 20 12.584 RETURN factorial(p_n-1) * p_n;<br>11 END IF;
11 END IF;
12 END;
COVERAGE% 
--------- 
     80.0
```
#### **SQL Navigator**

The second and more comfortable way is to use a tool like SQL Navigator from Quest Software. With version 3.2 when you execute a stored object you can directly chose if you want to enable the profiler (via the check box *Enable Profiling*). If the profiler is enabled, at the end of the execution the tool *PL/SQL Profiler* is automatically started. The following figure shows this tool after the execution of the function FACTORIAL.

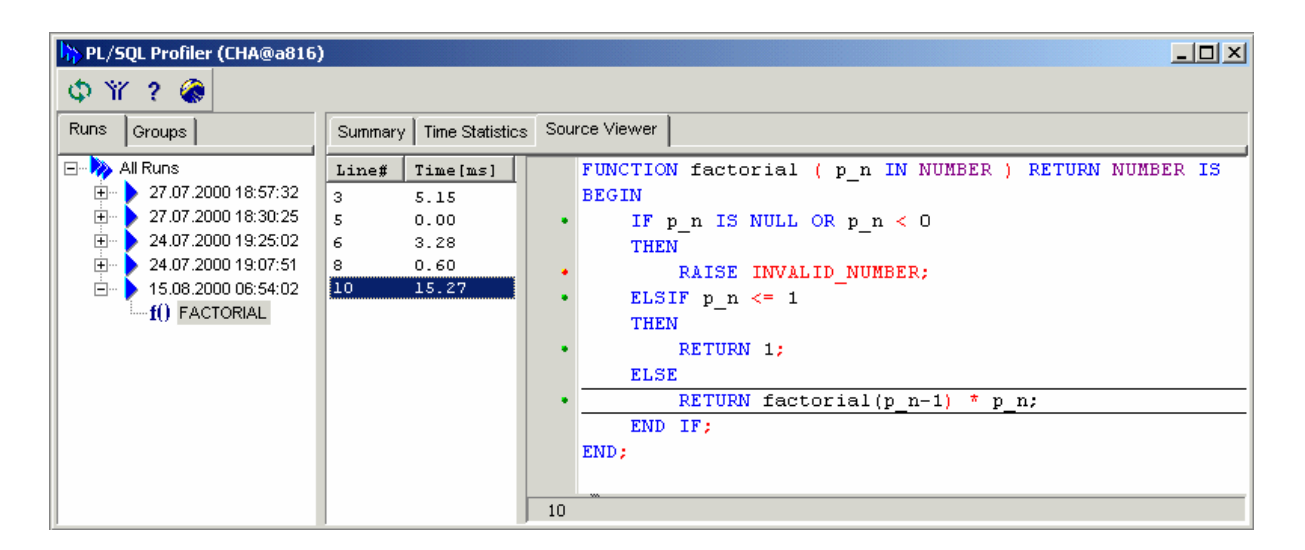

## **Remarks**

Sometimes the elapsed time stored in the profiler tables contains wrong (or at least very strange) values. It seams that Oracle has some problems collecting the elapsed time. Therefore I suggest you only use these values to find where the code takes more time compared with the other lines.

If the profiler must be started/stopped automatically while the users are testing and without changing the application, you can create a logon and logoff trigger like this:

```
CREATE OR REPLACE TRIGGER on_logon_trg AFTER LOGON ON DATABASE 
DECLARE 
  l_err NUMBER; 
BEGIN 
  l_err := DBMS_PROFILER.START_PROFILER; 
END;
/ 
CREATE OR REPLACE TRIGGER on_logoff_trg BEFORE LOGOFF ON DATABASE 
DECLARE 
   l_err NUMBER; 
BEGIN 
  l_err := DBMS_PROFILER.STOP_PROFILER; 
END; 
/
```
## **Conclusion**

PL/SQL developers have waited for long time such a utility. Although the implementation is not perfect, it seems that Oracle recognizes that they must provide the developers a better programming environment. Unfortunately it has taken a long time…